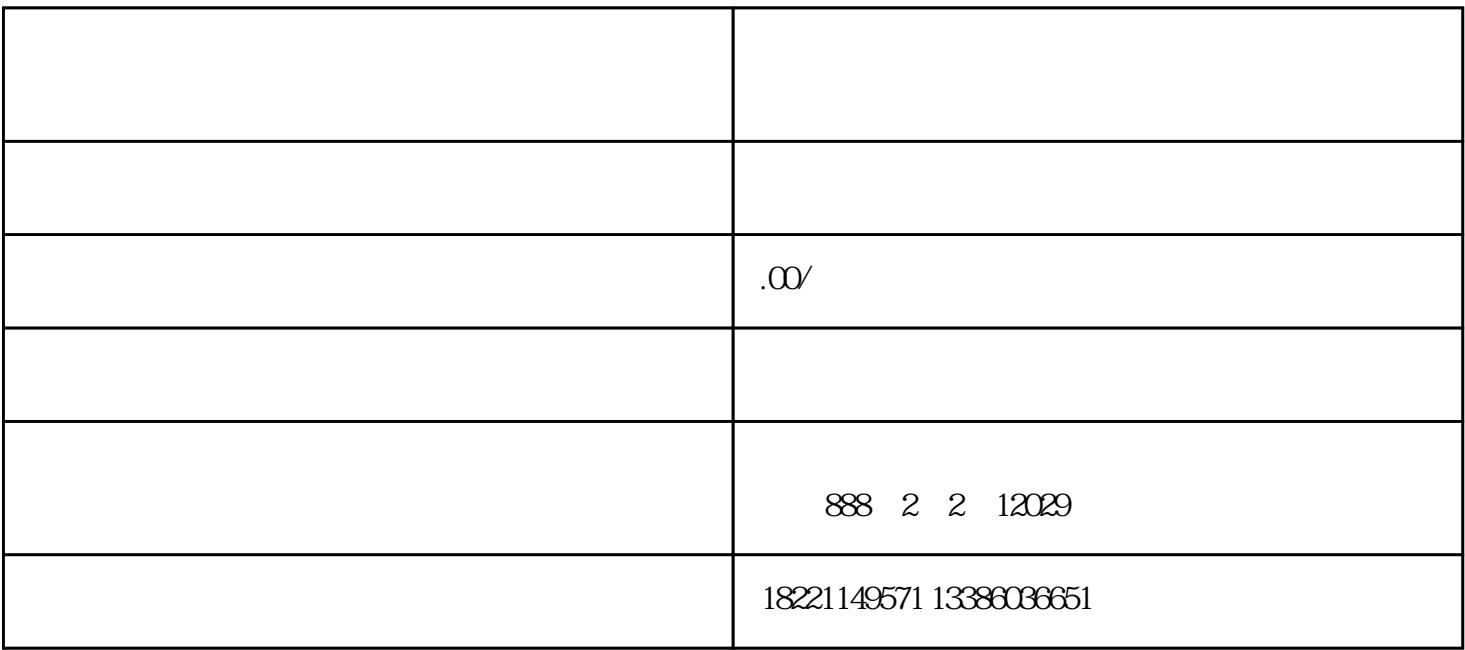

 $=\equiv$ 

 $====10 +$   $====$ 

第六步:纳税人点击"确定"按钮,进入到原注销税务登记预检模块,点击"我要办理"进入原注销税务登记  $\mathbf{H} = \mathbf{H}$ 理回执单,等待税务人员受理后在"事项进度管理"查询受理结果。

第七步:纳税人可在电子税务局的"我要查询"—"涉税文书查签"模块中签收《清税证明》通知书。在操作